### **Wireless Printing Now Available**

With our new MobilePrint Service™, you can use your personal computer or mobile device to print to the library's printers from anywhere. Simply submit documents for printing and call the library to release and schedule an appointment to pick up your document using your library card and e-mail.

**How to use email to send something directly to library print system:**

Email from any device directly to the library's print system at *palmdale-city-lib-[bw@printspots.com](mailto:palmdale-city-lib-bw@printspots.com)* for Black and White, or *palmdale-city-lib-[cl@printspots.com](mailto:palmdale-city-lib-cl@printspots.com)* for Color.

**Call the library with your library card number and your email. Your library account will be charged, and you can pay online with debit or credit.**

**Don't have a library card?**

Go to https://www.palmdalecitylibrary.org/ library to apply for one online.

### **Due to COVID-19 the library hours are:**

Monday-Thursday 10 am—5 pm Friday-Saturday 10 am—4 pm

Be sure to like us on social media! Instagram: @palmdalecitylibrary Facebook: https://www.facebook.com/ PalmdaleCityLibrary

Youtube: Palmdale CityLibrary

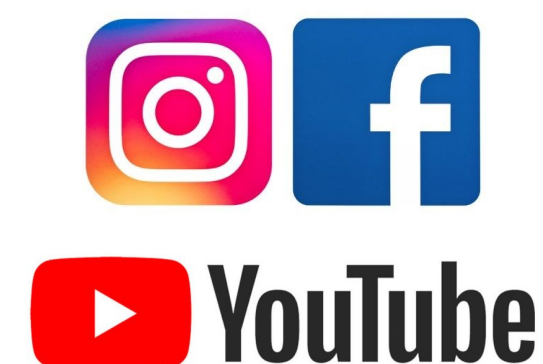

Palmdale City Library 700 East Palmdale Blvd., Palmdale, CA 93550 661-267-5600 www.cityofpalmdale.org/library

## PALMDALE

# WIRELESS **PRINTING**

BLACK AND WHITE

**COLOR PRINTING** 

**How to print from a laptop or desktop computer at home or work:**

Begin by visiting *[https://www.printeron.net/](https://www.printeron.net/palmdale-city/library) palmdale-[city/library](https://www.printeron.net/palmdale-city/library)* .

Select the printer and enter your email address.

Browse your computer to find and select the file you wish to print.

Click the green print icon [or forward button, depending on how you system is configured]. You will see the status of your print job and a reference number.

**Call the library with your library card number and your email. Your library account will be charged, and you can pay online with debit or credit.**

**Don't have a library card?**

Go to https://www.palmdalecitylibrary.org/library to apply for one online.

### Mobile Printing Services

Welcome to our Patron Printing service. Print virtually any document or 700 E. Palmdale Blvd web page from your Internet connected PC to one of our Library Palmdale, CA 93550 **UNITED STATES** printers There is no additional software required. Simply follow these steps

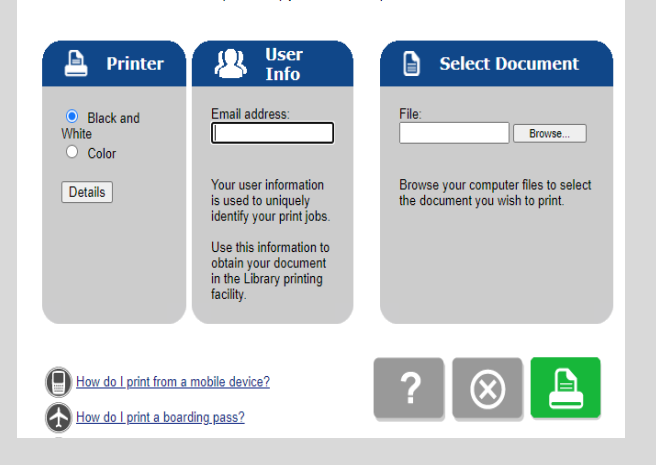

### **How to print from tablet or smartphone app:**

Visit your device's 'store' for apps, install and launch the PrinterOn App.

Click "No printer selected".

Click "Search". Search for [*Palmdale City Library*].

Find [*Palmdale City Library*] and click [*Black and White* or *Color*] and save.

To print:

Documents: when viewing the document, click in the upper right corner and upload the document to the PrinterOn App.

Photos from your phone: open the app, click on "photo" and select a photo to print.

Select the printer and click the print icon.

- Enter an email address and click on the check mark (you will receive a notice that the job started, and shortly after another message stating "Job Success").
- **Call the library with your library card number and your email. Your library account will be charged, and you can pay online with debit or credit.**

### **Don't have a library card?**

Go to https://www.palmdalecitylibrary.org/library to apply for one online.

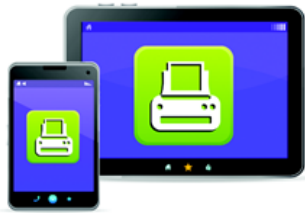

**Print from your tablet** or smartphone app

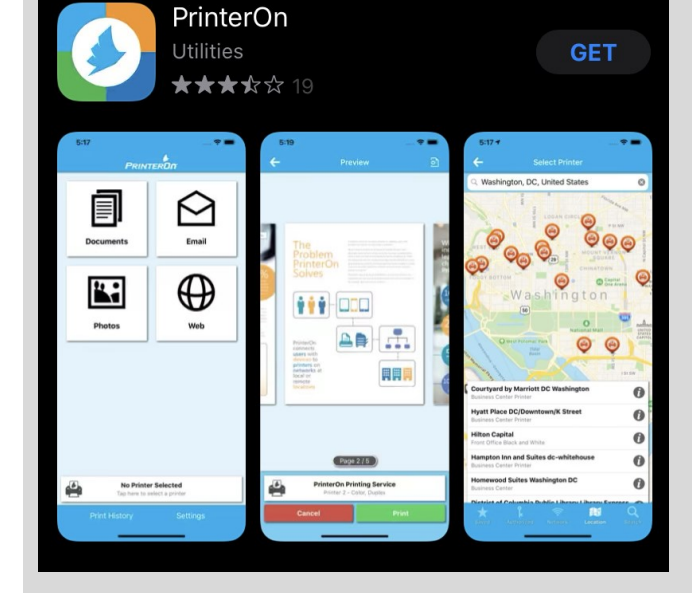

*Visit your device's 'store' for apps, install and launch the PrinterOn App.*

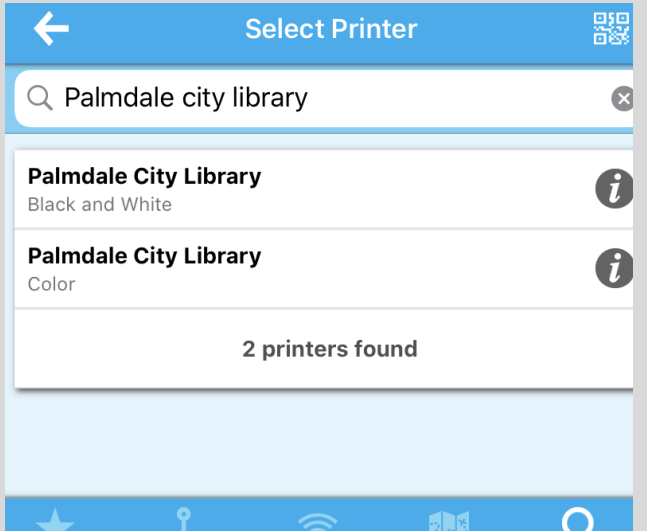

*Click "No printer selected".*

**Search** 

*Click "Search". Search for [Palmdale City Library].*

*Find [Palmdale City Library] and click [Black and White or Color] and save.*